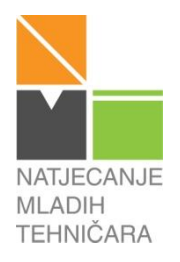

# **59. NATJECANJE MLADIH TEHNIČARA**

**RAZINA**: ŽUPANIJSKO NATJECANJE **KATEGORIJA**: P **PODRUČJE**: AUTOMATIKA **NOSITELJ TEME**: MAJA MAČINKO KOVAČ **TEMA**: AUTOMATSKA RASVJETA U KUĆI

# **UPUTE ZA VREDNOVANJE ZADATKA**

### **Zadatak:**

Zadatak je izraditi funkcionalni model rasvjete u kući.

Fotootpornik se nalazi u predsoblju kuće. Kada čovjek prođe pored njega, i zamrači ga, rasvjeta se pali na 5 sekundi. Ako nakon toga nitko ne prođe, rasvjeta se ponovo gasi i time se štedi potrošnja električne energije.

Dodajte tipkalo koje ima ulogu prekidača za paljenje svjetla. Vlasnik u bilo kojem trenutku može uključiti rasvjetu u kući na 10 sekundi pritiskom na tipkalo.

Zadatak možemo podijeliti na dva osnovna dijela: SKLOPOVSKI DIO i PROGRAMSKI DIO.

# SKLOPOVSKI DIO

Svijetleću diodu, tipkalo i fotootpornik povežite s odabranim izvodima mikrokontrolera. Obratite pozornost na urednost vaše pločice i odabir boja spojnih žica – neka vaš model bude što uredniji.

# PROGRAMSKI DIO

Potrebno je napraviti program koji će pomoću fotootpornika detektirati (odrediti) količinu svjetlosti u prostoriji. Kada svjetlost padne ispod određene jačine neka se svjetleća dioda upali na pet sekundi i nakon toga ponovno ugasi. Svjetleća diode predstavlja rasvjetu u predsoblju kuće, koja je ugašena sve do trenutka kada osoba prođe hodnikom. Nakon što prođe vrijeme od 5 sekundi, rasvjeta se gasi. Tipkalo ima ulogu prekidača za paljenje svjetla. Vlasnik u bilo kojem trenutku može uključiti rasvjetu u kući na 10 sekundi pritiskom na tipkalo.

Kada napišete program obavezno ga pohranite na svoje računalo i prebacite u mikrokontroler kako bi mogli prikazati rad svog modela ocjenjivačkom povjerenstvu.

Ako želite ostvariti dodatne bodove iz nadogradnje nadodajte sljedeću funkcionalnost:

U slučaju da unutar tih 5 sekundi prije gašenja svjetleće diode netko ponovno prođe predsobljem (količina svjetlosti na fotootporniku padne ispod određene jačine), prekida se gašenje diode i sustav ponovno odbrojava vrijeme ispočetka do gašenja rasvjete.

Program s nadogradnjom pohranite zasebno na računalo. Ako ste u potpunosti uspjeli realizirati nadogradnju prikažite taj rad ocjenjivačkom povjerenstvu, a ako niste prikažite osnovni rad vašeg modela.

Kada završite s radom, počistite i uredite svoje radno mjesto te se pripremite za usmenu prezentaciju svog rada. Pri prezentaciji budite smireni i kratko ispričajte što se od vas u zadatku tražilo i na koji ste način riješili zadatak.

### **Potreban materijal, pribor i oprema za rješavanje zadatka:**

- svjetleća dioda bijele boje (5mm ili 3mm) 1 kom.
- otpornik 330  $\Omega$  1 kom.
- tipkalo pogodno za spajanje na eksperimentalnu pločicu 1 kom.
- $\bullet$  fotootpornik 1 kom.
- otpornik 10kΩ (ili vrijednosti pogodne za spajanje s fotootpornikom) -1 kom
- eksperimentalna pločica 1 kom.
- spojni vodiči
- mikrokontrolersko sučelje s potrebnom opremom
- računalo s instaliranom programskom podrškom za odabrano mikrokontrolersko sučelje

#### **Vrijeme za rad:**

90 minuta

# **Upute za vrednovanje:**

- prilikom vrednovanja pridržavajte se priložene tablice bodovanja
- prikazana slika uratka i predloženi programski kod su samo jedno od više mogućih rješenja zadatka
- učenici/ce mogu koristiti bilo koji mikrokontrolerski sklop NE SAMO Arduino
- učenici/ce mogu koristiti bilo koji programski jezik za rješavanje zadatka
- dopustite učenicima da slobodno prebace napisani program u svoj mikrokontroler i prikažu vam rezultat njihovog rada
- recite učenicima da vam prikažu uključivanje diode pri pritisku na tipkalo u bilo kojem trenutku rada programa
- pri provjeri ispravnosti nadogradnje pripazite na vrijeme (zbroj od 5 sekundi plus vrijeme koje je dioda već svjetlila) nakon kojega se rasvjeta ponovno mora ugasiti

# **ZA SVA PITANJA I NEJASNOĆE NAZOVITE NOSITELJA PODRUČJA – MAJU MAČINKO KOVAČ NA BROJ MOBITELA 098 625 278!**

#### **Slika uratka:**

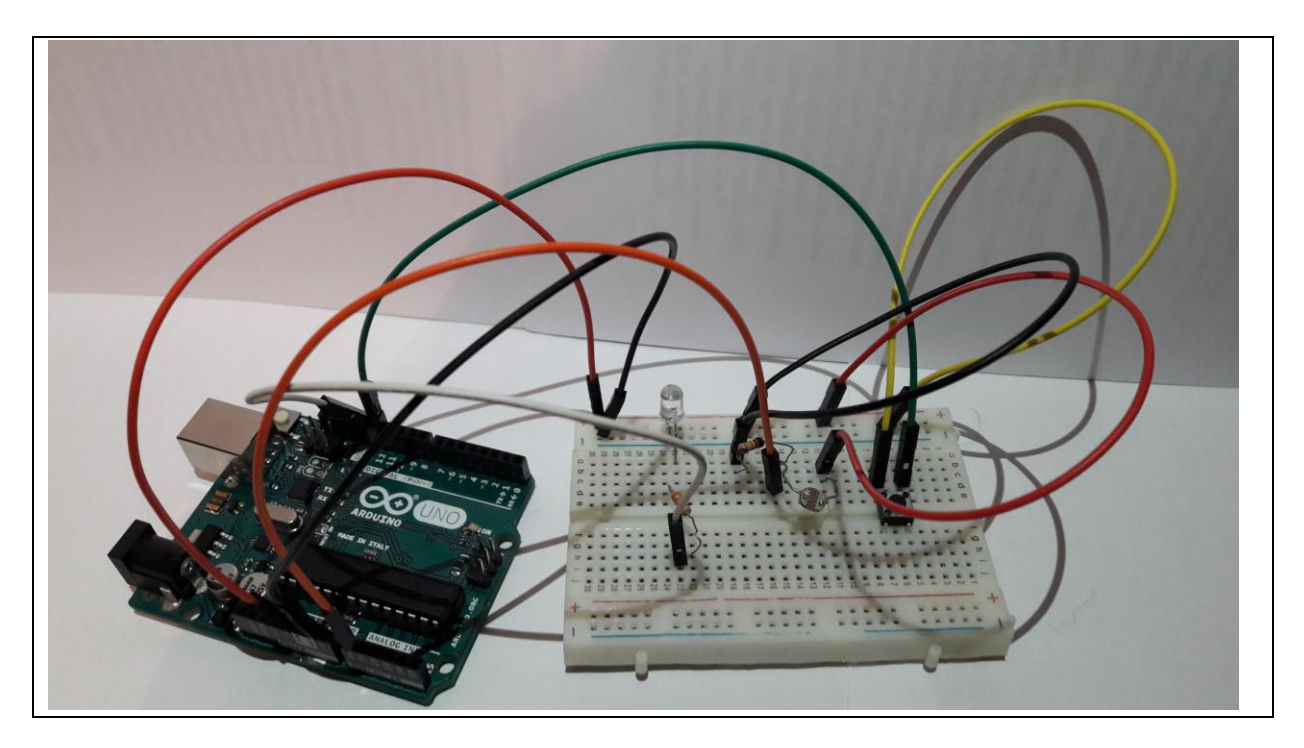

**Moguće rješenje progrmskog koda (bez nadogradnje):**

```
int led=13;
int fo=A0;
int ocitanjefo;
int tpk=12;
void setup() { 
   // put your setup code here, to run once:
pinMode(led, OUTPUT); 
pinMode(tpk, INPUT_PULLUP); 
digitalWrite(led, LOW);
Serial.begin(9600); 
}
void loop() {
  // put your main code here, to run repeatedly:
ocitanjefo=analogRead(fo);
Serial.println (ocitanjefo);
delay(1000);
if(ocitanjefo<350){
  digitalWrite(led, HIGH);
   delay(5000);
}
if(digitalRead(tpk)==LOW){ 
digitalWrite(led, HIGH); 
}
else {
     digitalWrite(led, LOW);
}}
```